## **3**章 ワンタイムパスワード交換

## (1) 概要

ワンタイムパスワードの利用開始を行います。

(2) 画面遷移

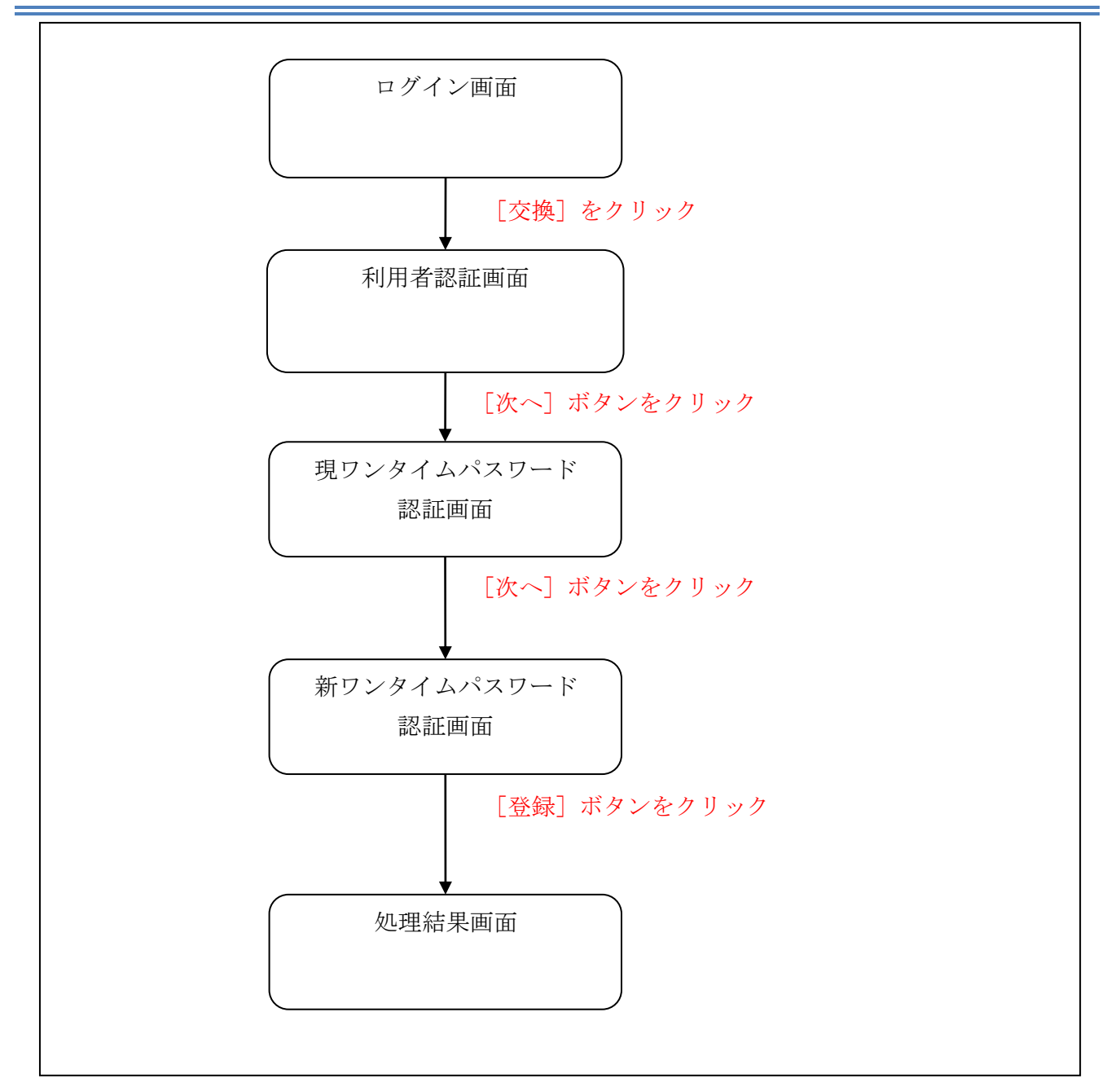

## (3) 操作説明

ログイン画面

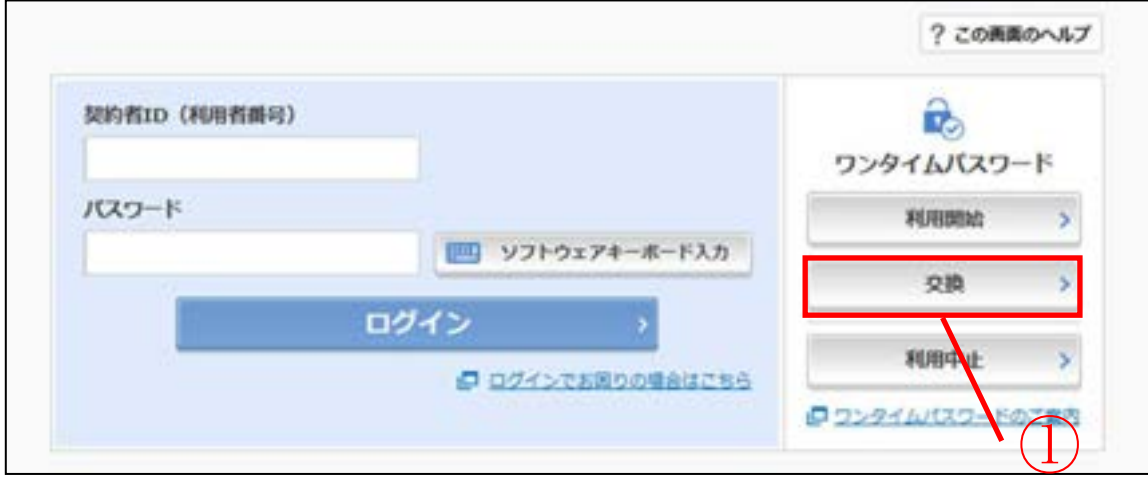

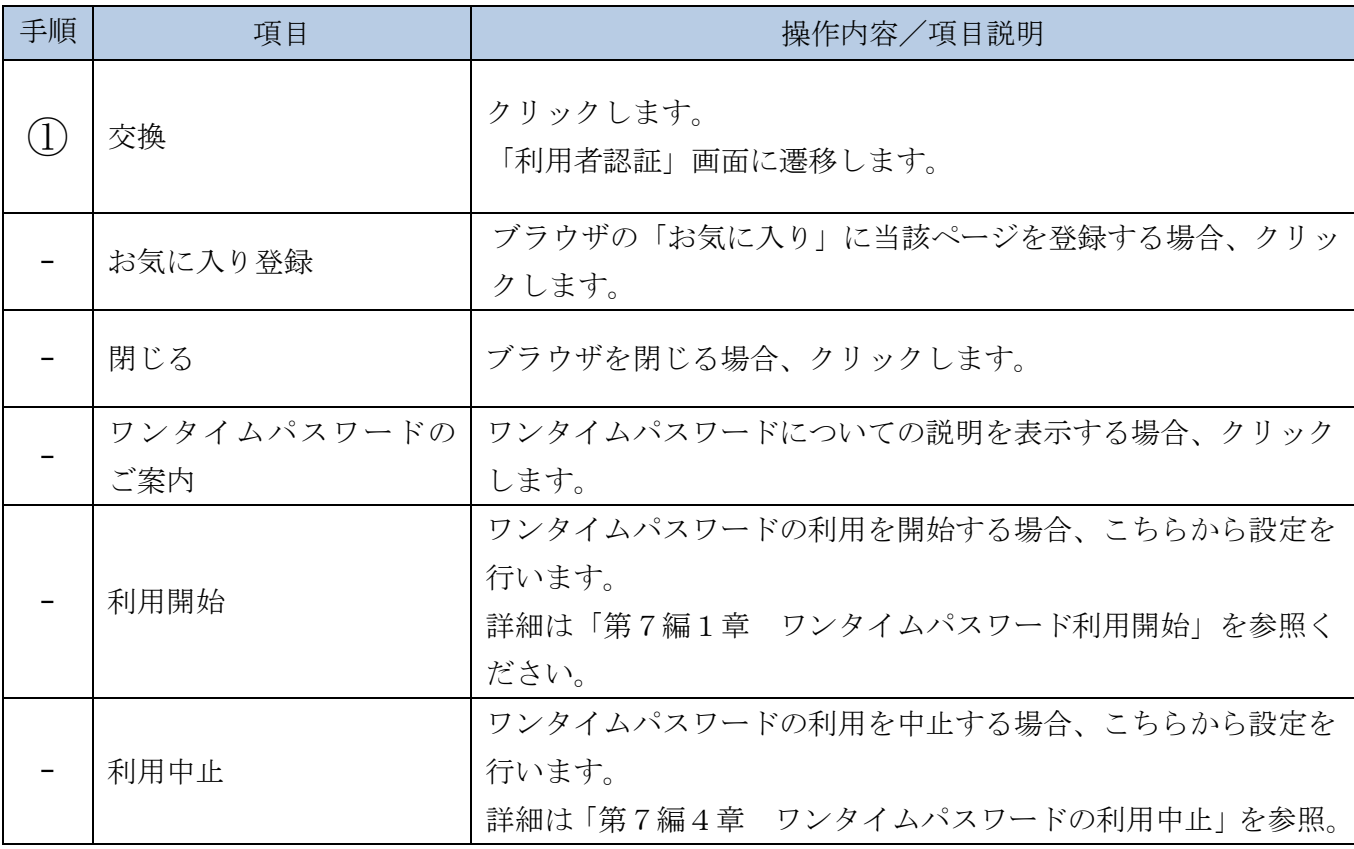

「利用者認証」画面

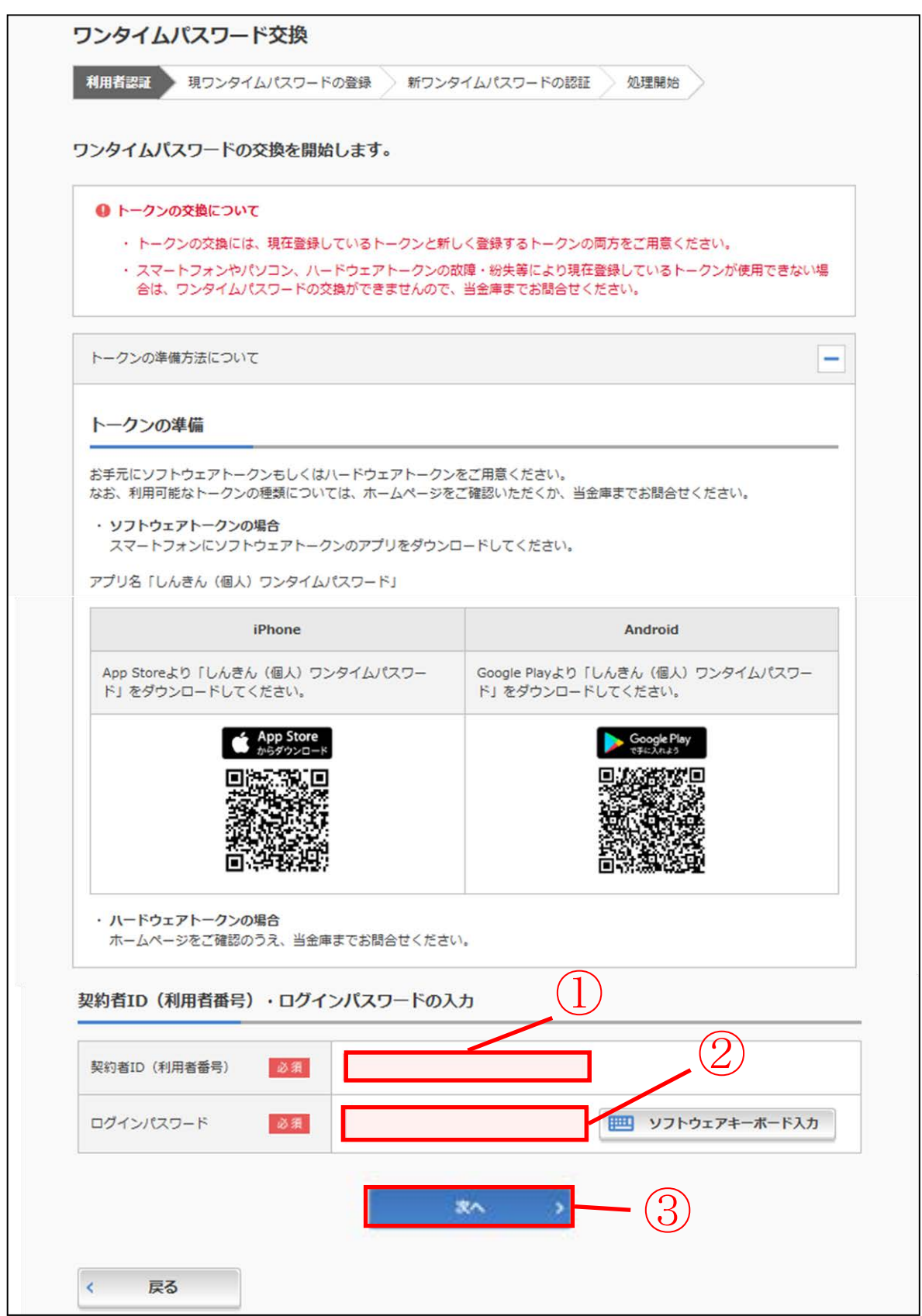

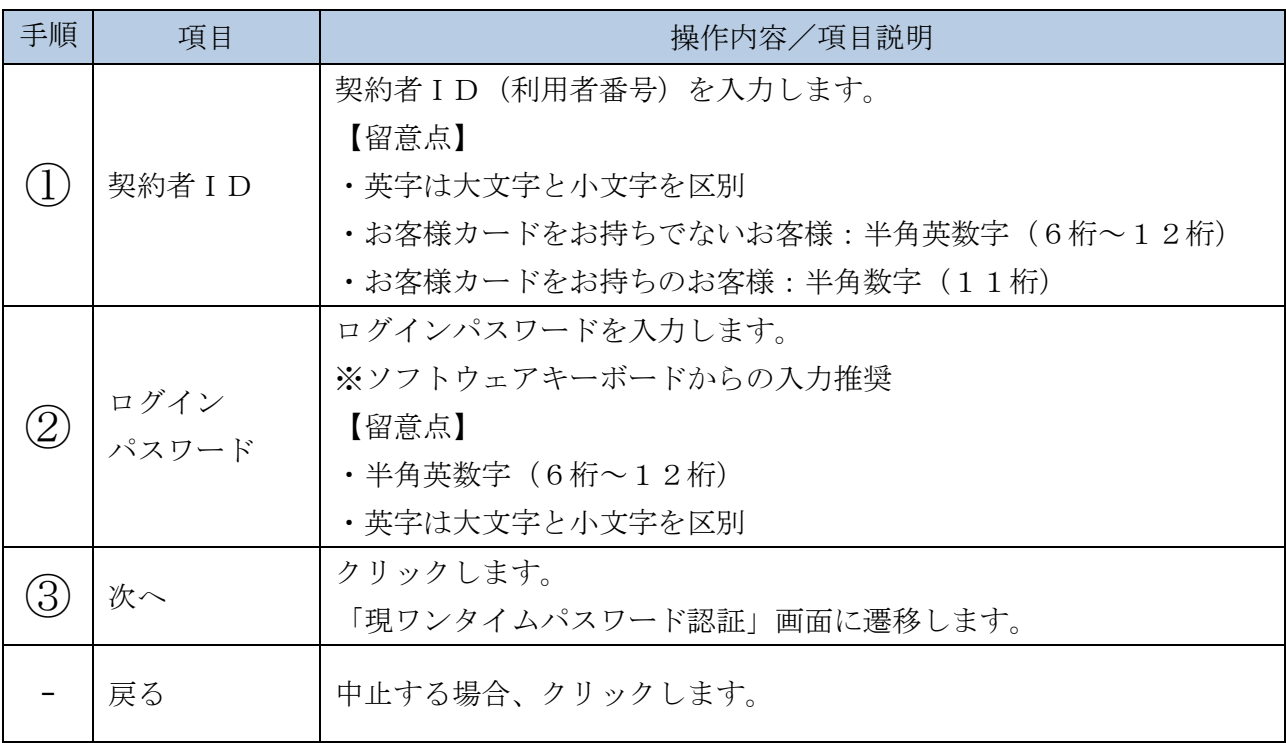

「現ワンタイムパスワード認証」画面

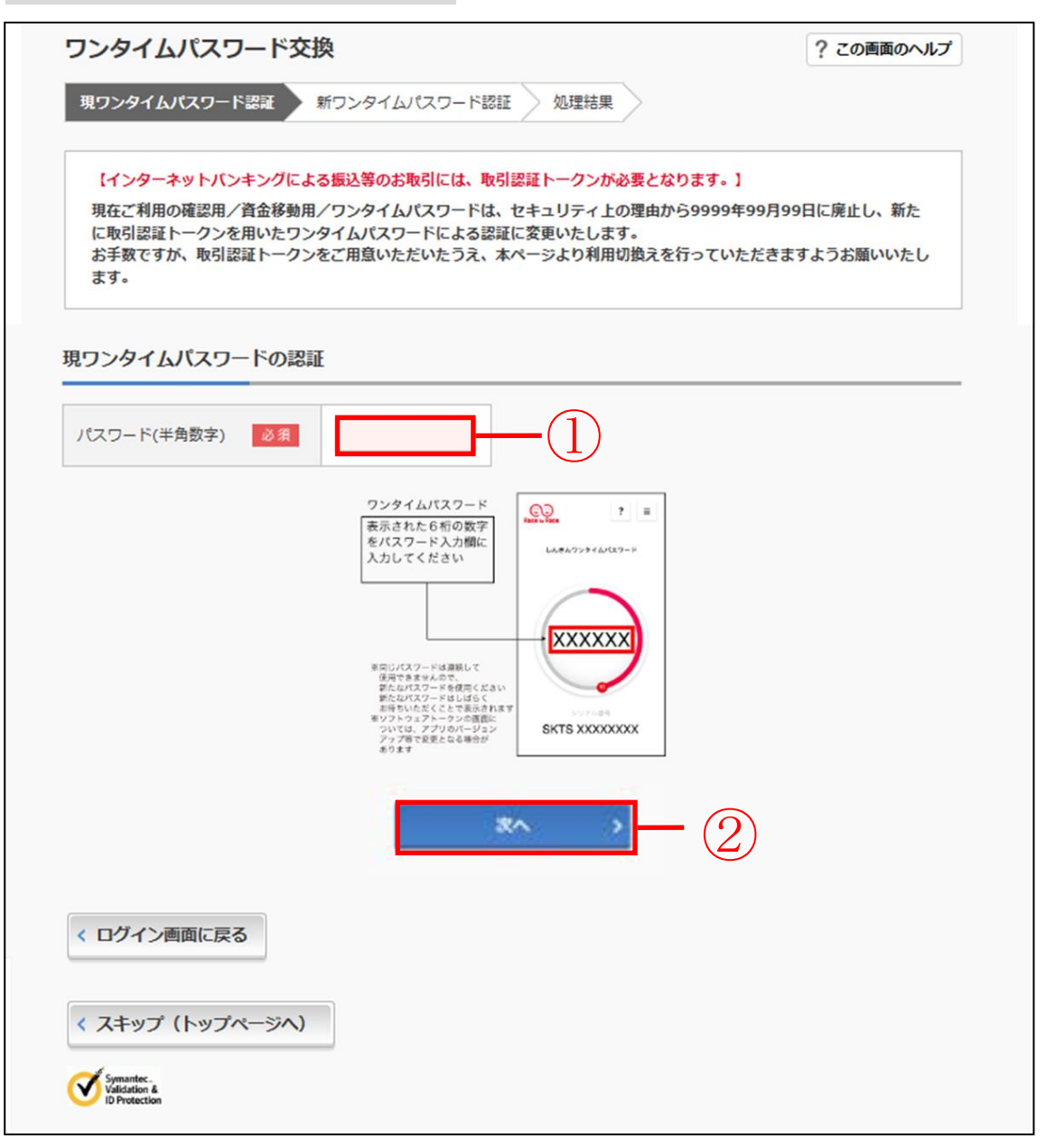

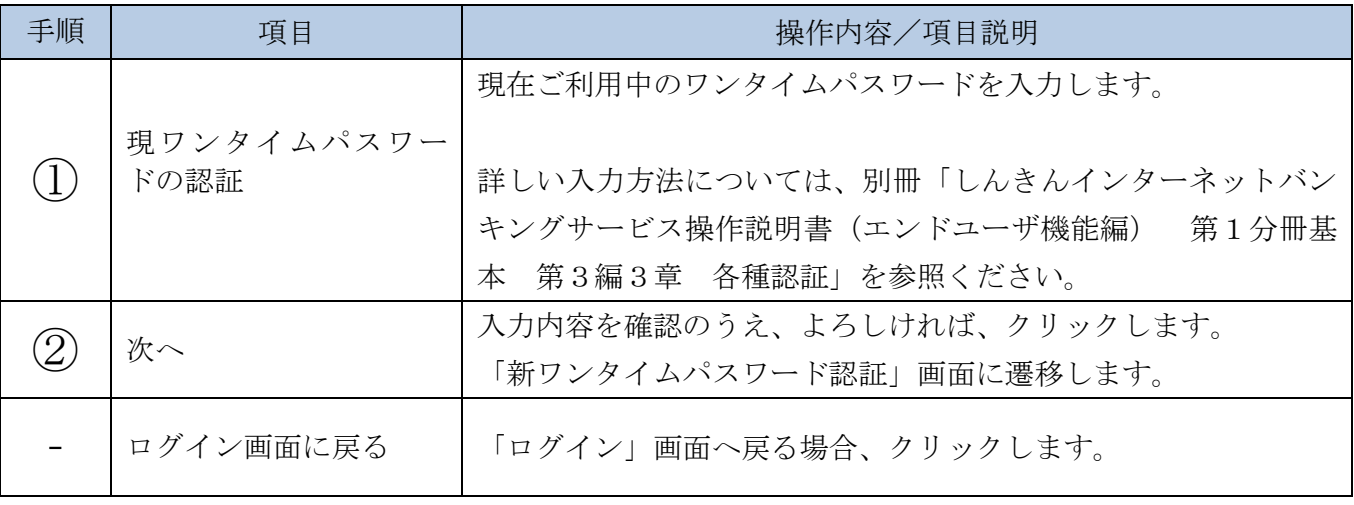

「新ワンタイムパスワード認証」画面

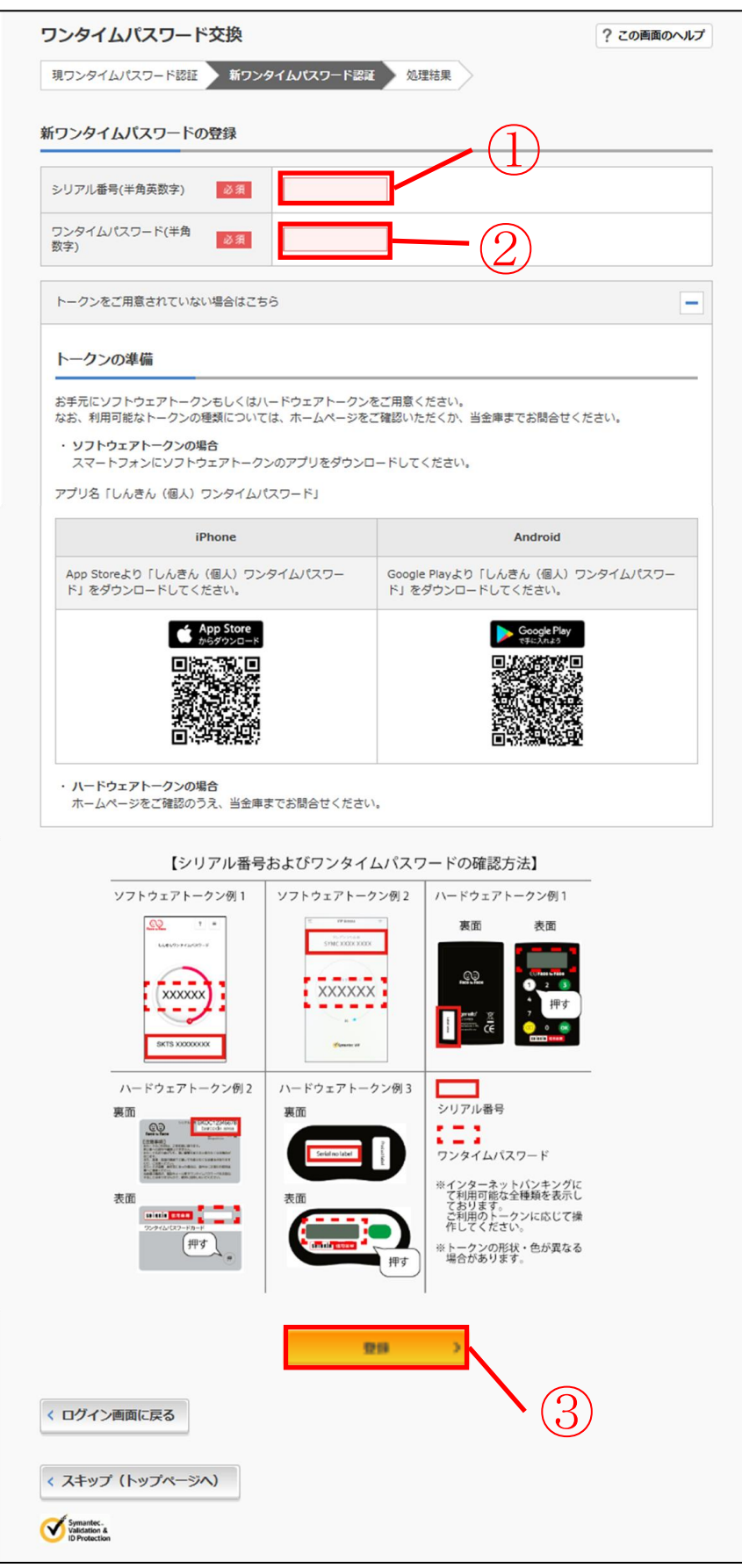

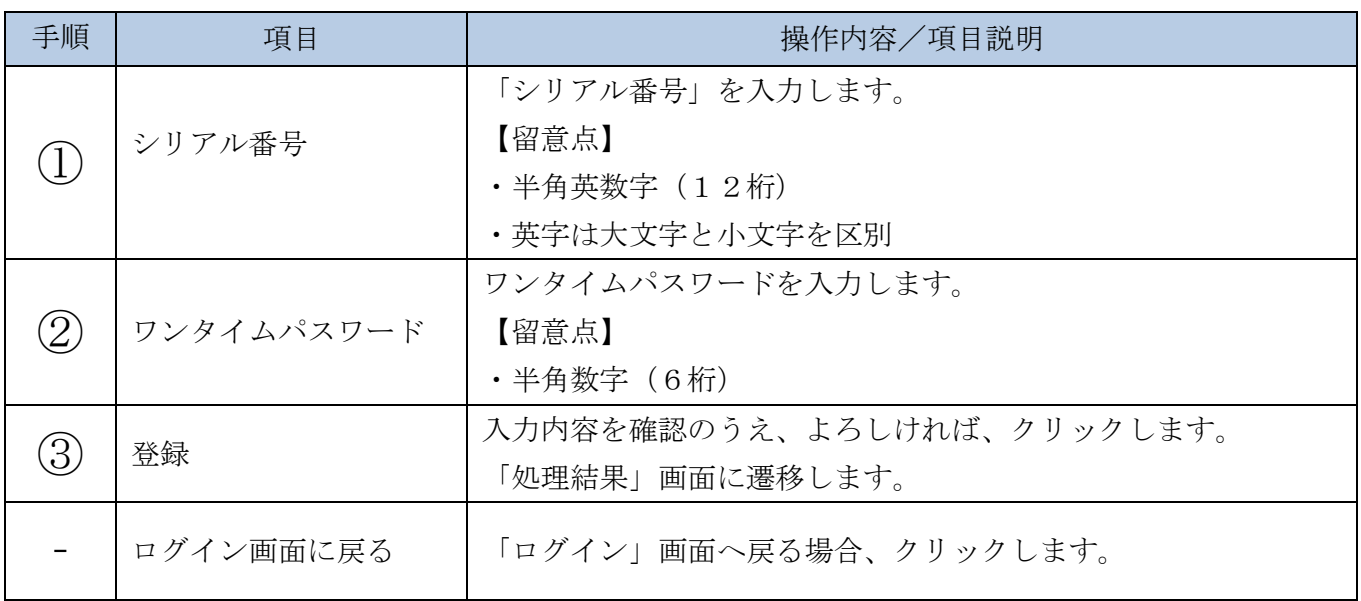

「処理結果」画面

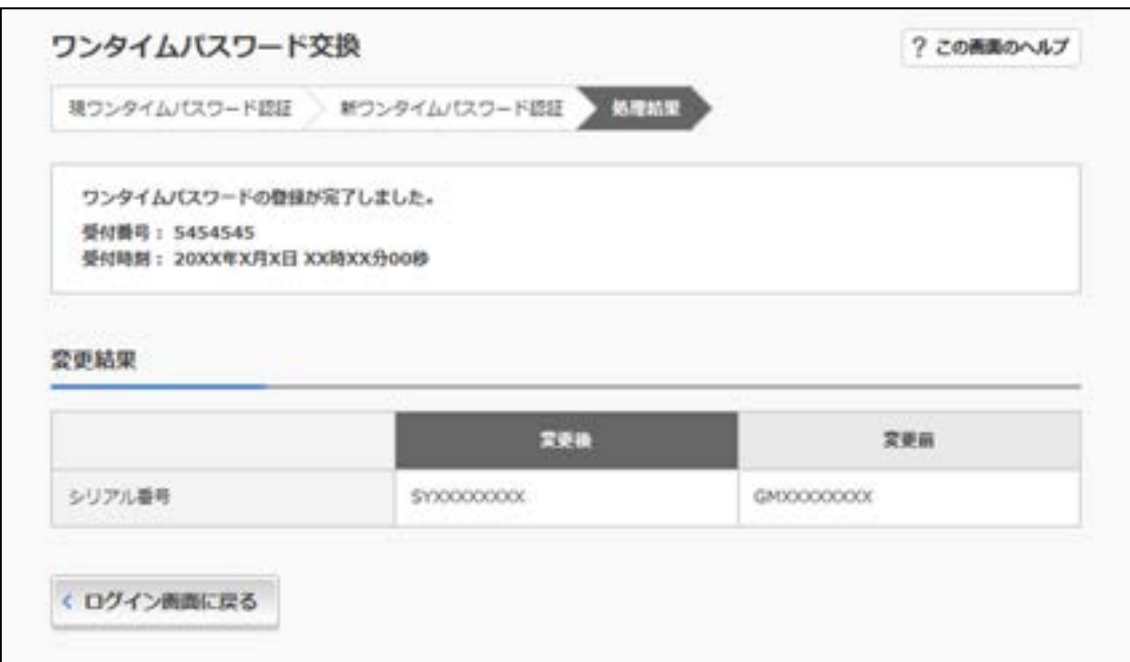

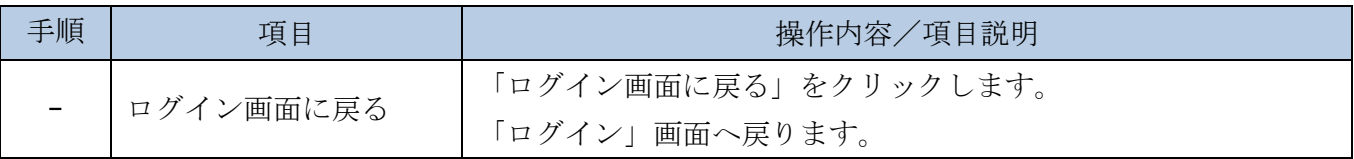